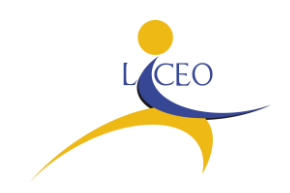

## **I.I.S. "G. D'ALESSANDRO"**

Circ. n. 215 Bagheria, 29/12/2023

**Alle Famiglie Al DSGA Al Sito** 

**Oggetto: Iscrizioni classi prime a.s. 2024/2025**

Si comunica che, per l'anno scolastico **2024/2025,** le iscrizioni alle classi prime della scuola secondaria di secondo grado potranno essere effettuate,

## **ESCLUSIVAMENTE IN MODALITÀ ON LINE -** come previsto dalla L. 135/2012, **dalle ore 8.00 del 18 gennaio 2024 alle ore 20.00 del 10 febbraio 2024.**

Per effettuare l'iscrizione on line i genitori e gli esercenti la responsabilità genitoriale (affidatari, tutori) devono:

1) **Individuare la scuola d'interesse** identificata con il Codice Meccanografico **(anche attraverso l'aiuto di** "**Scuola in Chiaro**"**)**.

Di seguito i Codici Meccanografici:

● **IIS "G. D'Alessandro" Liceo Scientifico - sede Bagheria: cod. meccanografico PAPS03901P - Liceo scientifico tradizionale** 

**- Liceo scientifico tradizionale con curvatura della Comunicazione digitale** (1 sezione – in caso di un elevato numero di domande d'iscrizione è previsto sorteggio pubblico per fasce di livello)

**- Liceo Scientifico ESABAC** (1 sezione anche articolata con almeno 12 studenti che scelgano l'ESABAC )

**- Liceo Scientifico opzione Scienze Applicate** 

**- Liceo Scientifico opzione Scienze Applicate con curvatura Fisico-Tecnologica** (1 sezione – in caso di un elevato numero di domande d'iscrizione è previsto sorteggio pubblico per fasce di livello)

**- Liceo Scientifico indirizzo sportivo (1 sezione - eventualmente 2 sezioni se autorizzate dall'ATP di Palermo – graduatoria stilata sulla base della tabella valutazione titoli prevista dal Regolamento di accesso al Liceo scientifico indirizzo sportivo)** 

● **IIS "G. D'Alessandro" Liceo Scientifico – sede Ciminna: cod. Meccanografico PAPS03902Q - Liceo scientifico tradizionale** 

**- Liceo Scientifico opzione Scienze Applicate** 

**2) Accedere alla PIATTAFORMAUNICA** [\(https://unica.istruzione.gov.it/it\)](https://unica.istruzione.gov.it/it), punto di accesso per usufruire dei principali servizi e strumenti del Ministero. All'interno della Piattaforma Unica è presente il nuovo punto di accesso alle iscrizioni *online***,** con tutte le informazioni utili per la procedura: <https://unica.istruzione.gov.it/it/orientamento/iscrizioni>

Per accedere è necessario utilizzare una delle seguenti identità digitali:

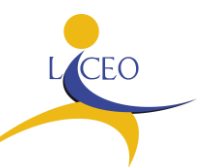

# **I.I.S. "G. D'ALESSANDRO"**

- **SPID** (Sistema Pubblico di Identità Digitale),
- **CIE** (Carta di Identità Elettronica)
- **eIDAS** (*electronic IDentification Authentication and Signature*).

L'iscrizione avverrà in tre passi:

### Primo Passo: **Compila la domanda**

Al primo accesso verrà chiesto di confermare o completare i dati personali, quindi si potrà iniziare a compilare la domanda di iscrizione.

La domanda si compone di tre sezioni da compilare con i **dati dell'alunno, della famiglia e di almeno una scuola**, quella di prima scelta.

Le scuole indicate come seconda e terza scelta saranno coinvolte, una dopo l'altra, solo nel caso in cui la prima non abbia disponibilità di posti per il nuovo anno scolastico.

Le sezioni della domanda possono essere compilate in tempi diversi e, quindi, se si desidera fare una pausa, **è possibile salvare le informazioni inserite senza inoltrare la domanda**.

#### Secondo Passo: **Inoltra la domanda**

Prima di effettuare l'inoltro è consigliabile visualizzare l'anteprima della domanda per **verificare la correttezza dei dati** inseriti. Una volta effettuato l'inoltro la domanda sarà inviata alla scuola che è stata indicata come prima scelta. Si riceverà un'email a **conferma dell'invio** della domanda.

### Attenzione: **la domanda inoltrata non può essere modificata**.

Nel caso in cui fosse necessario fare delle modifiche occorre contattare la scuola destinataria che potrà rimettere la domanda a disposizione entro il termine delle iscrizioni.

## Terzo passo: **Segui l'iter della domanda**

Terminato il periodo riservato alle iscrizioni, la scuola di destinazione che ha preso in carico la domanda conferma l'accettazione oppure, in caso di indisponibilità di posti, indirizza la domanda alla scuola che è stata indicata come scelta alternativa.

#### **Puoi seguire l'iter della domanda dalla tua area riservata su Unica.**

Tutti gli aggiornamenti sullo stato della domanda fino alla conferma di accettazione saranno comunicati anche per email.

Gli stati che può assumere la domanda sono i seguenti:

- $\checkmark$  Inoltrata
- $\checkmark$  Restituita alla famiglia
- $\checkmark$  Accettata
- $\checkmark$  Smistata ad altra scuola

**ATTENZIONE:** Il Genitore che compila il modulo di domanda dichiara di aver effettuato la scelta in osservanza delle disposizioni del Codice Civile (artt. 316, 337 ter e 337 quater) che richiedono il consenso di entrambi i Genitori. I dati riportati nel modulo di iscrizione assumono il valore di dichiarazioni sostitutive di certificazione, ai sensi del DPR 445/2000.

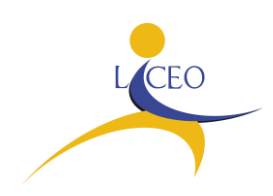

## **I.I.S. "G. D'ALESSANDRO"**

**Per qualunque difficoltà con l'ISCRIZIONE ONLINE la Segreteria Didattica è a disposizione delle famiglie, a Bagheria, presso la sede centrale di via Sant'Ignazio di Loyola, nei seguenti giorni e orari:**

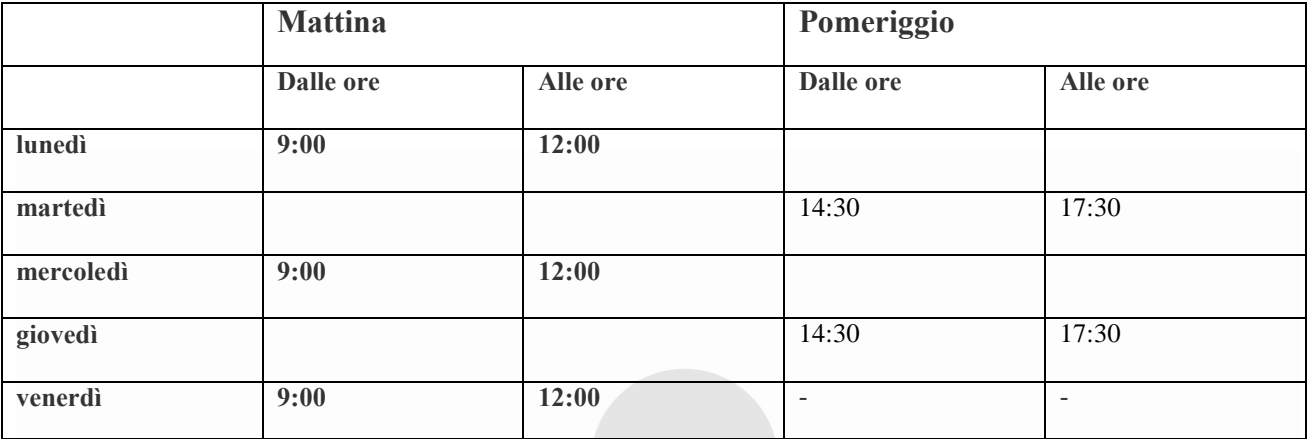

**La Dirigente Scolastica P***rof.ssa Angela Troia*

*Il documento è firmato digitalmente ai sensi del D.lgs. 82/2005 ss.mm.ii.e norme collegate e sostituisce il documento cartaceo e la firma autografa*

<http://www.iisdalessandro.edu.it/> - Cod. Min. PAIS039008 - [pais039008@istruzione.it](mailto:pais039008@istruzione.it) – [pais039008@pec.istruzione.it](mailto:pais039008@pec.istruzione.it) – C.F. 90022300827 PAPS03901P - Liceo Scientifico .- Via Sant'Ignazio di Loyola 7/N – 90011 BAGHERIA (PA) – Tel +39 091962583 PAPS03902Q – Liceo Scientifico .- Via Carlo Alberto dalla Chiesa, 3 - 90023 CIMINNA (PA) - Tel +39 0918204217 PATD03901E - I.T.C. - Via Carlo Alberto dalla Chiesa, 3 - 90023 CIMINNA (PA) - Tel +39 0918204495